# 

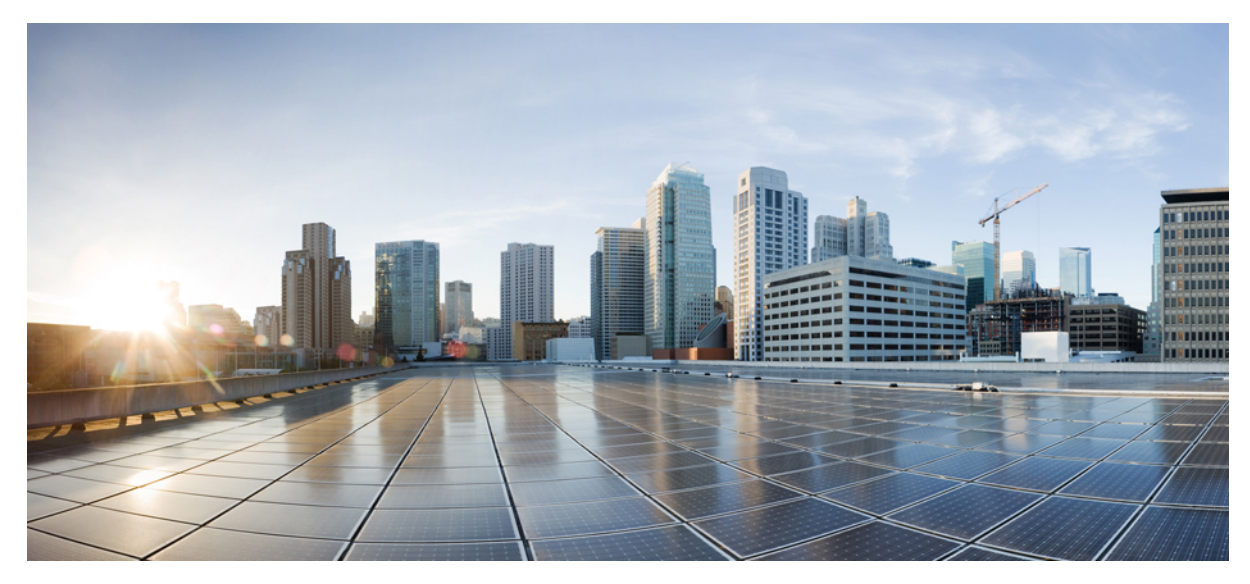

## **Configuring the Cisco Remote-PHY Solution**

**Configuring the Cisco [Remote-PHY](#page-1-0) Solution 2** How to Configure the Cisco [Remote-PHY](#page-1-1) Solution **2** <span id="page-1-0"></span>**Revised: August 4, 2014,**

## **Configuring the Cisco Remote-PHY Solution**

<span id="page-1-1"></span>This section provides information on how to configure the Cisco Remote-PHY solution.

## **How to Configure the Cisco Remote-PHY Solution**

This section provides information on how to configure the Cisco Remote-PHY solution. These procedures provide only the initial and basic configurations for the Cisco Remote-PHY solution.

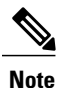

The Cisco CMTS must be operational before beginning the following procedures to configure the Cisco Remote-PHY solution.

### **Configuring the Cisco uBR-MC3GX60V-RPHY Line Card**

#### **Configuring the Gigabit Ethernet Interface on the Cisco uBR-MC3GX60V-RPHY Line Card**

The Cisco uBR-MC3GX60V-RPHY line card supports six  $(3 + 3)$  Gigabit Ethernet links and the links are arranged in three sets of redundant pairs. The links in the pair are modeled as an active-passive Gigabit Ethernet pair and traffic can be quickly switched from the working Gigabit Ethernet link to the standby Gigabit Ethernet link in the pair. The three active Gigabit Ethernet links are numbered as *slotnumber*/*subslotnumber*/0, 2, 4 and are mapped to the modular controllers *slotnumber*/*subslotnumber*/0, 1, 2 respectively.

The Cisco CMTS creates the following interfaces and controllers during the initialization of the Cisco uBR-MC3GX60V-RPHY line card:

- Three Gigabit Ethernet interfaces
- Three modular cable controllers
- 24x3 modular cable interfaces

Each Gigabit Ethernet pair is assigned as follows:

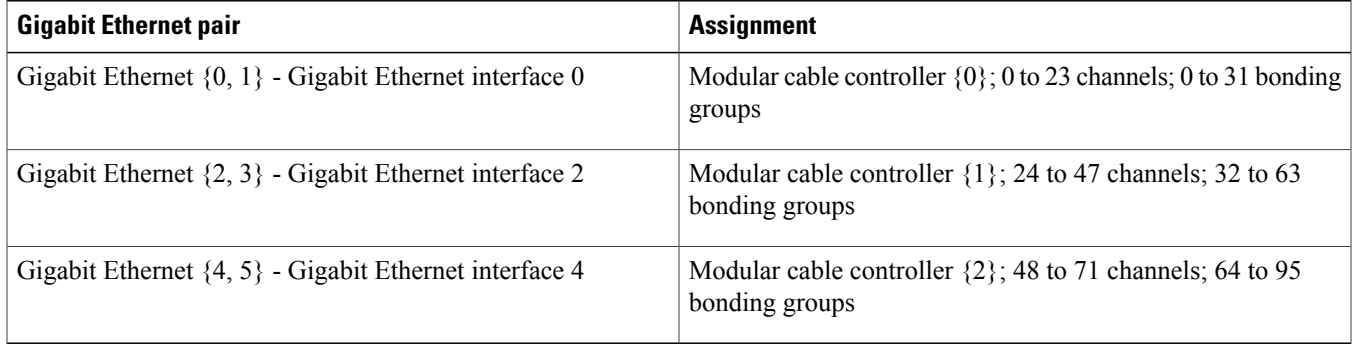

#### **Before You Begin**

G **Restriction** Due to slow link loss detection, we do not recommend using the SFP-GE-T modules for primary interfaces.

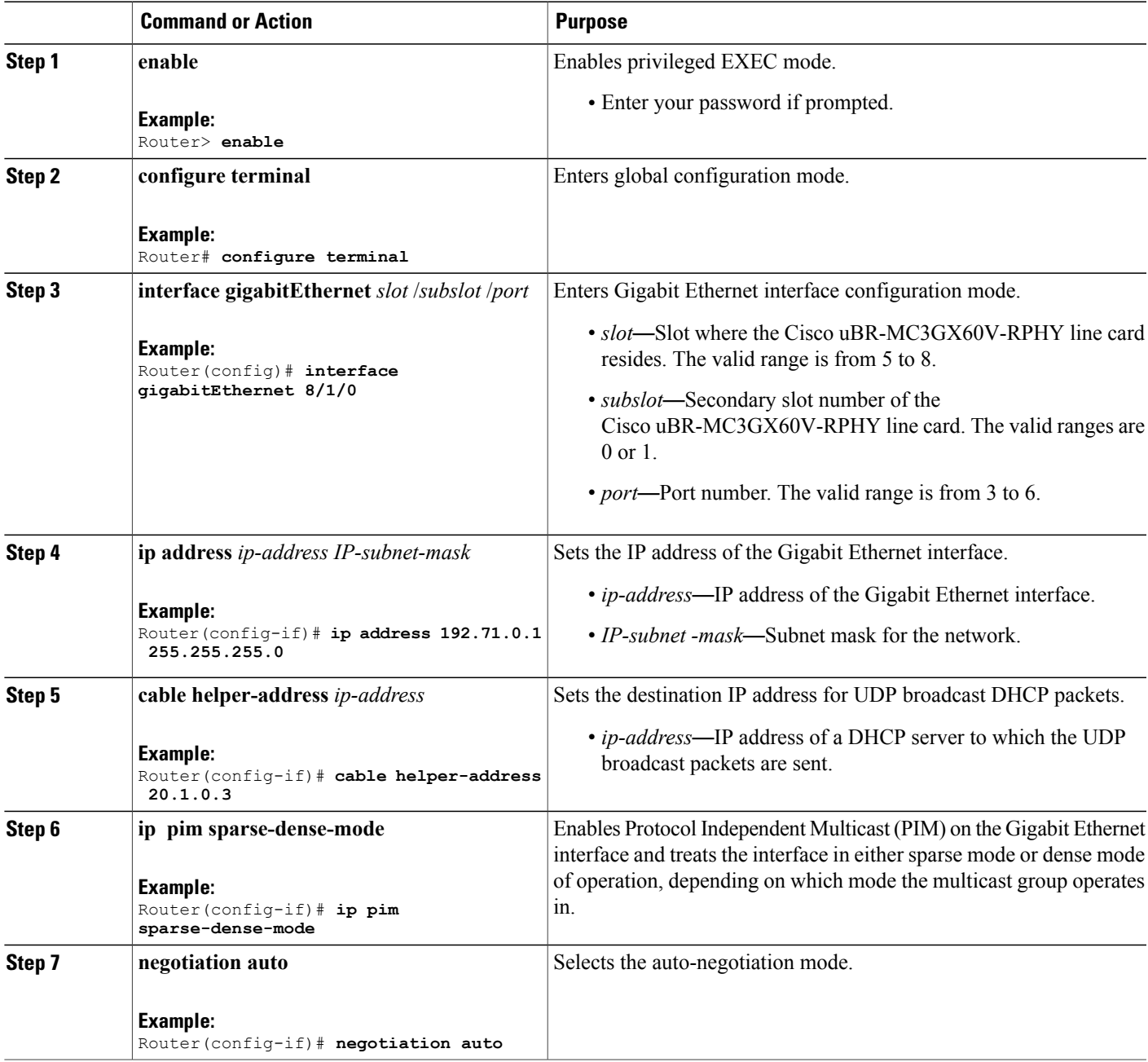

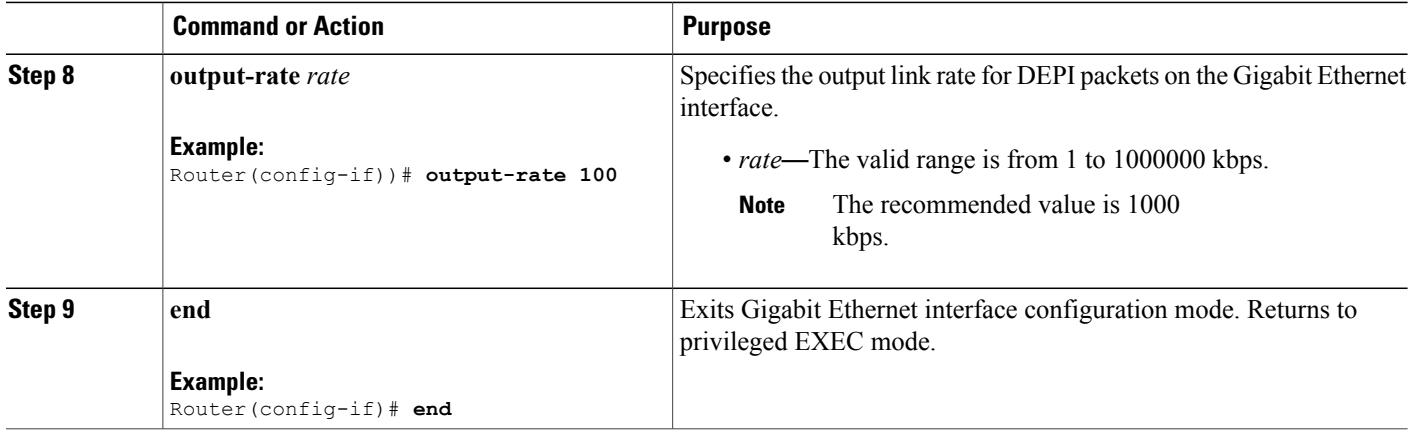

- To verify the Gigabit Ethernet interface configuration, run the **show interfaces gigabitEthernet** *slot* /*subslot* /*port* command.
- To verify the link status of the primary and secondary ports, run the **show controller** command.

#### **Configuring the Modular Cable Controller on the Cisco uBR-MC3GX60V-RPHY Line Card**

The downstream modular cable controller configuration defines the Layer 1 and Layer 2 parameters for the downstream RF channels, and the configuration parameters for the Gigabit Ethernet port. The modular cable controllers can be configured only using static DEPI.

#### **Before You Begin**

Ú **Restriction** When you are configuring the parameters for the downstream RF channel in a channel group, the value of a parameter (except the frequency) must be the same for all RF channels in the channel group. If you change the value of any parameter in a downstream RF channels, the value of that parameter changes in all other channels.

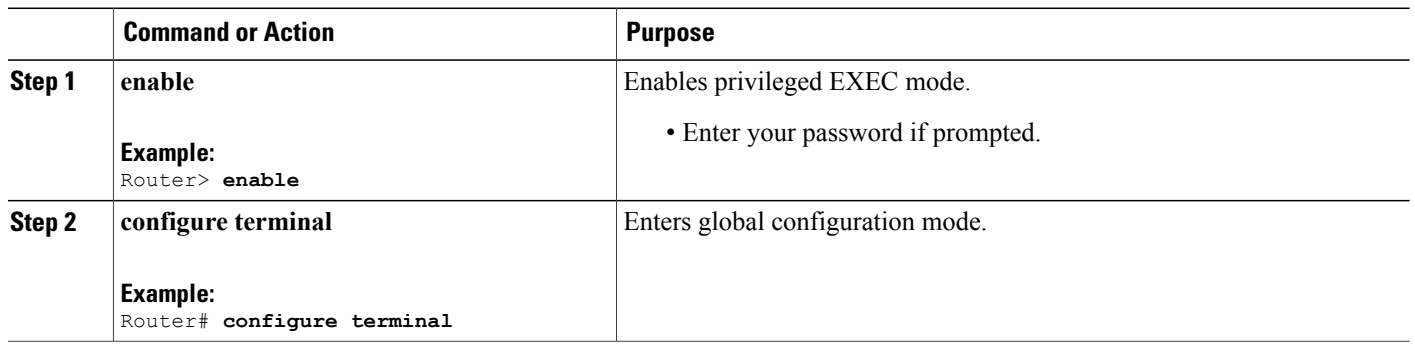

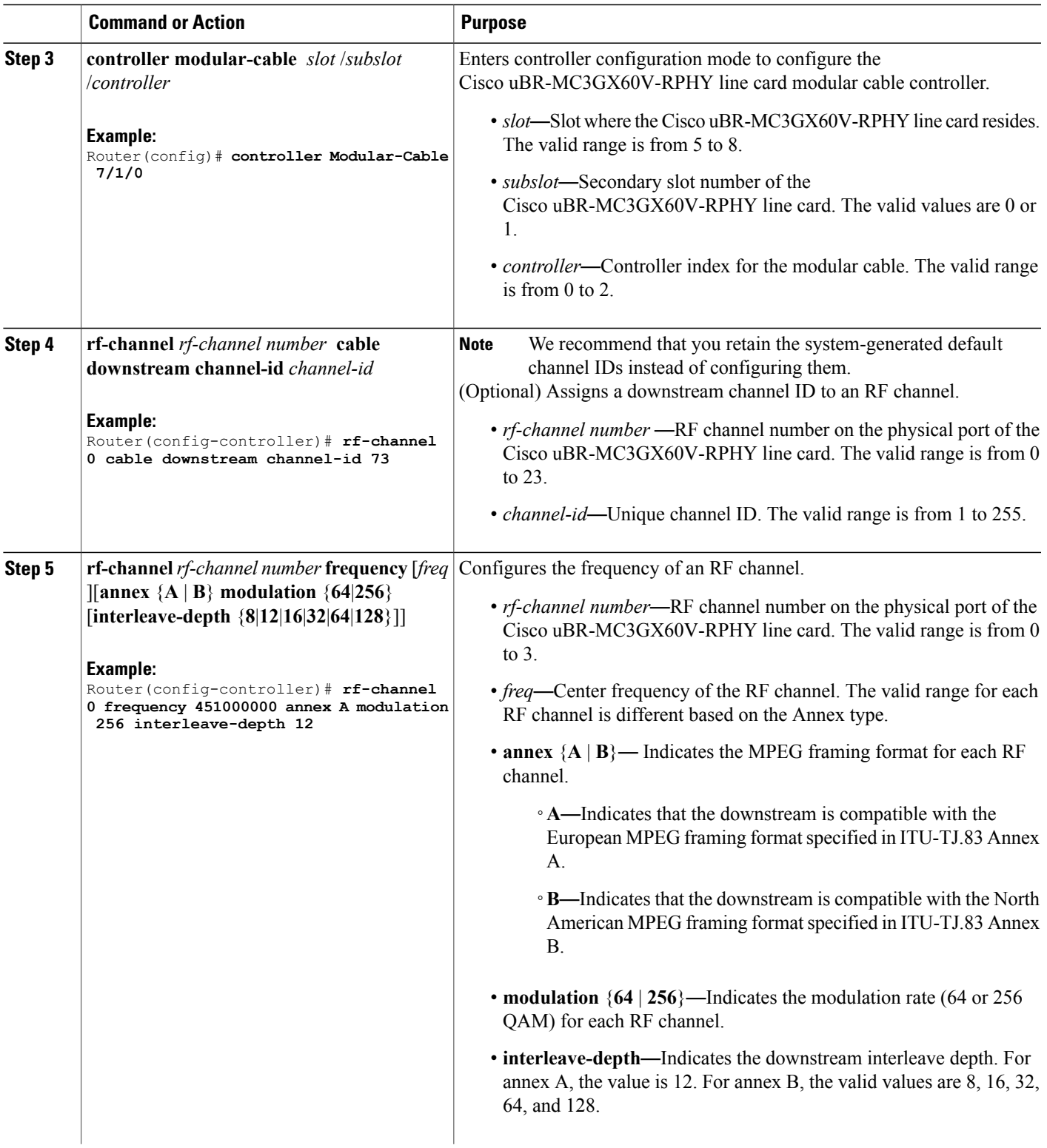

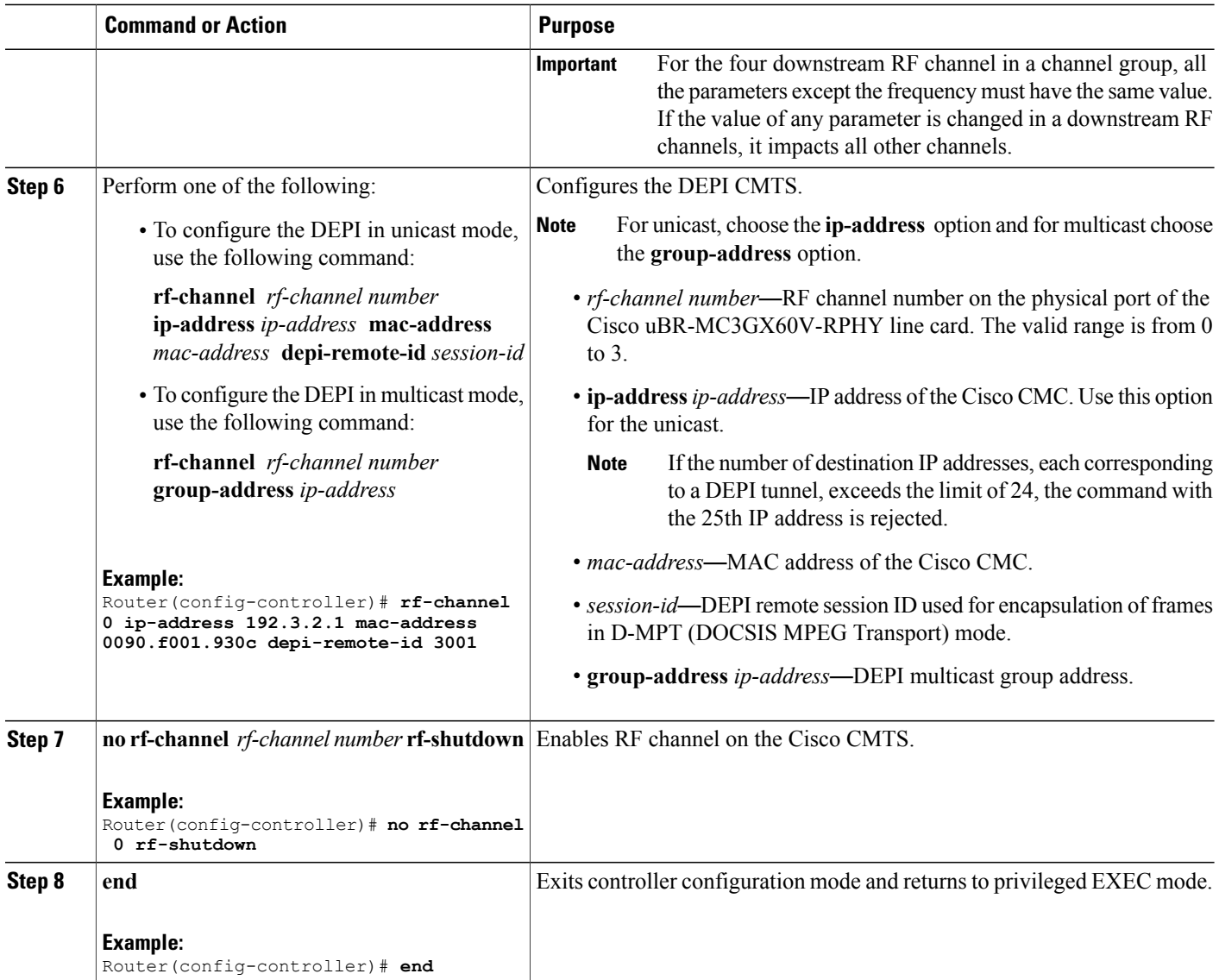

• To verify the modular cable controller configuration, run the **show controllers modular-cable** *slot* /*subslot* /*controller* command.

#### **Troubleshooting Tips**

Use the following troubleshooting tips if you did not get the expected results after performing the task.

When you run the **no rf-channel** *rf-channel number* **rf-shutdown** command, the following error message is displayed:

%ERROR: Cannot unshut channel 0, please upgrade linecard license and retry

This error message is displayed to indicate that there are insufficient licenses for the Cisco uBR-MC3GX60V-RPHY line card to unshut additional channels.

Upgrade the license or shut down the active channel. To upgrade the license, see Software License [Activation](http://www.cisco.com/c/en/us/td/docs/cable/cmts/license/b_cmts_license_bookmap_1.html) on Cisco CMTS [Routers.](http://www.cisco.com/c/en/us/td/docs/cable/cmts/license/b_cmts_license_bookmap_1.html)

#### **Configuring the Modular Cable Interface on the Cisco uBR-MC3GX60V-RPHY Line Card**

A modular cable interface forwards non-bonded traffic in the downstream direction. By default, thisinterface is allocated the bandwidth from the RF channel where it is configured.

The modular cable interface for the Cisco uBR-MC3GX60V-RPHY line card is restricted to slots 5 through 8.

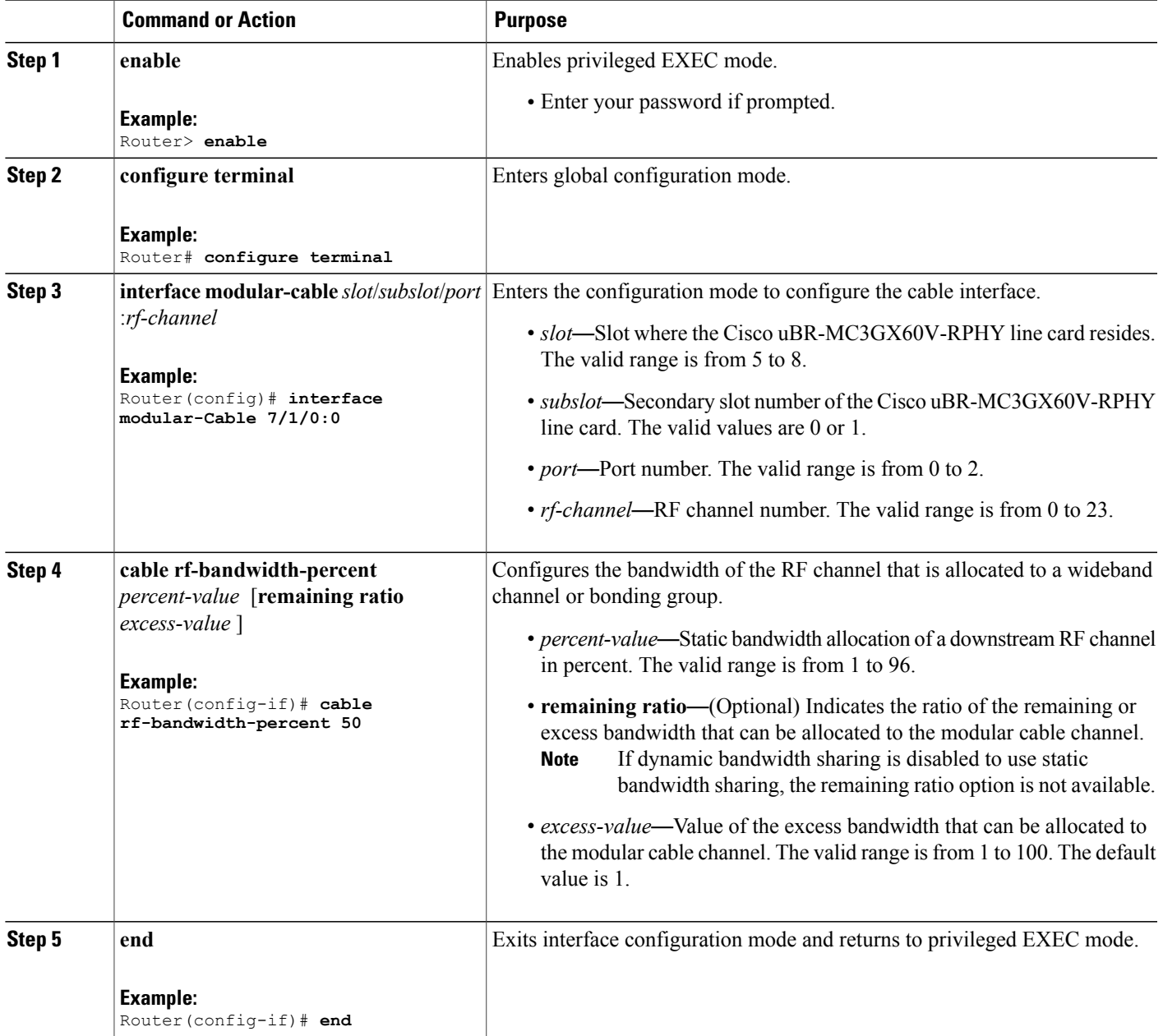

To verify the modular cable configuration, run the **show interfaces modular-cable** *slot* /*subslot* /*controller* :*rf-channel* command.

#### **Configuring the Wideband Cable Interface on the Cisco uBR-MC3GX60V-RPHY Line Card**

A wideband (WB) cable interface forwards bonded traffic in the downstream direction. A set of RF channels is configured under the wideband cable interface. The Cisco uBR-MC3GX60V-RPHY line card has 3 downstream controllers and 32 bonded channels per controller with a maximum of 24 RF channels in a bonding group. The 24 RF channels must be on the same controller.

#### **Before You Begin**

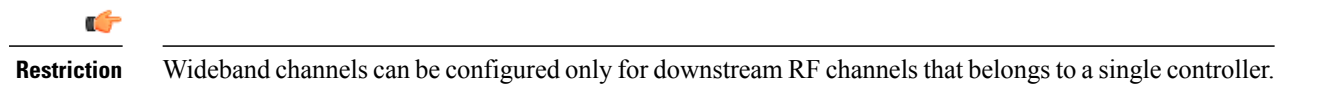

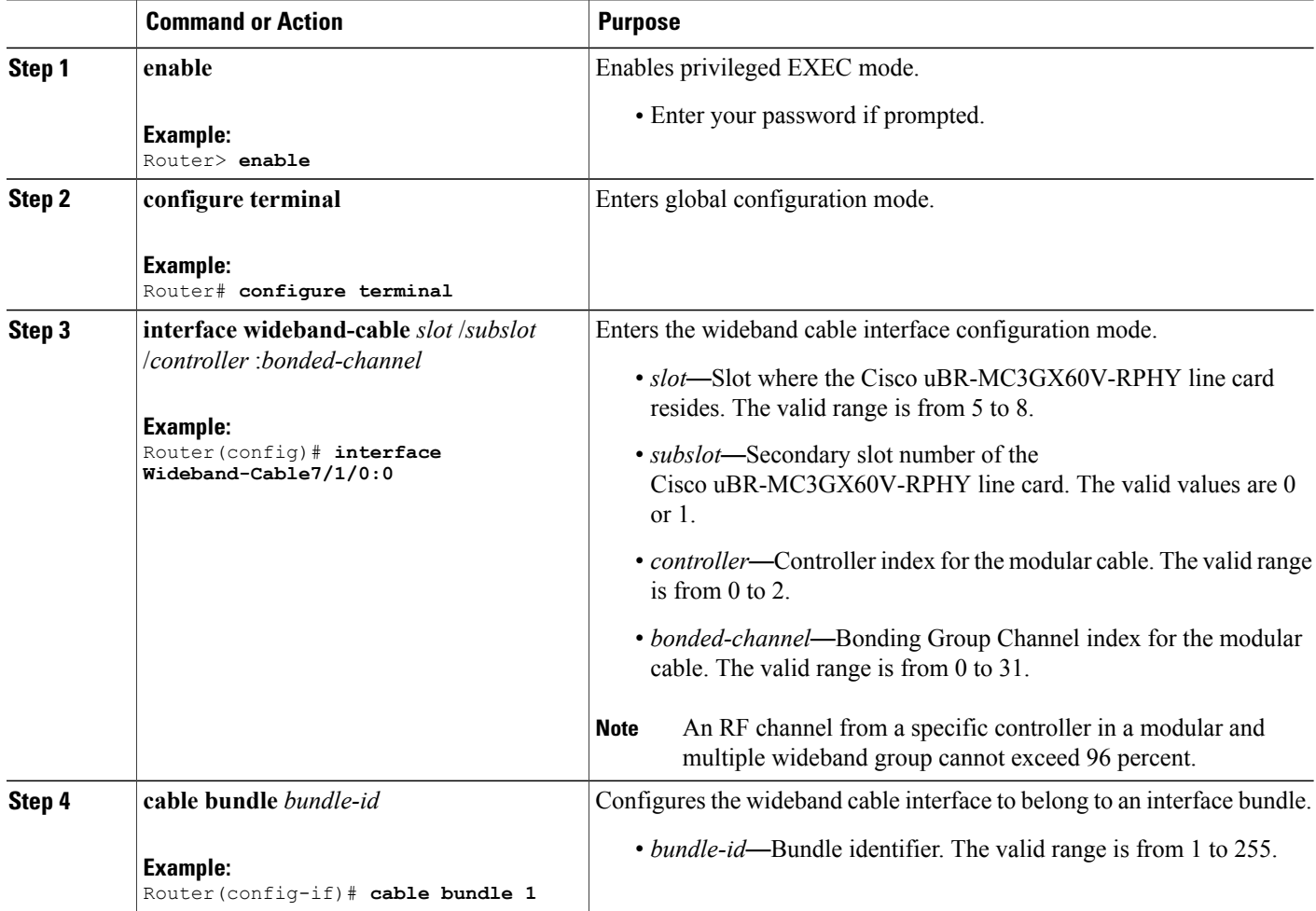

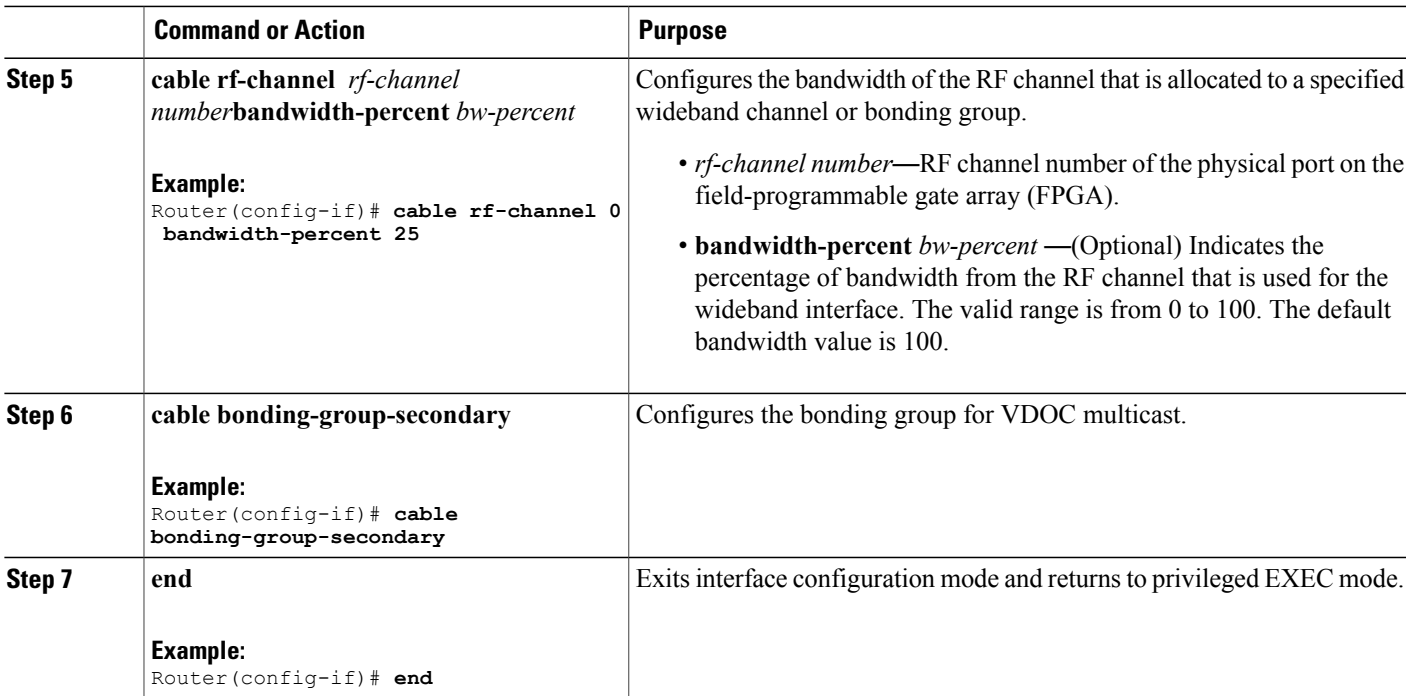

- To verify the wideband channel configuration, run the **show controllers modular-cable** [**association** | **config** | **mapping**] command.
- To view the entire configuration of the bandwidth allocation between WB channels and RF channels, run the **show interfaces wideband-cable** *slot* /*subslot*/*controller*:*bonded-channel* command.

#### **Configuring the Cable Interface on the Cisco uBR-MC3GX60V-RPHY Line Card**

The cable interface is the MAC domain interface that hosts modular cable interfaces and associates upstream channels with the modular cable interfaces.

The Cisco uBR-MC3GX60V-RPHY line card supports 15 cable MAC domains (cable interfaces). The 15 cable MAC domains are divided into following three sets. The downstream channels can be associated with any of these 15 MAC domains.

- Set 1: 0-4
- Set 2: 5-9
- Set 3: 10-14

Following is the association of the upstream channels with the MAC domain:

- Upstream channels 0-19 are associated with the Set 1 (0-4 MAC domain).
- Upstream channels 20-39 are associated with the Set 2 (5-9 MAC domain).
- Upstream channels 40-59 are associated with the Set 3 (10-14 MAC domain).

#### **Before You Begin**

Ú **Restriction** Wideband channels can be configured only for downstream RF channels that belongs to a single controller.

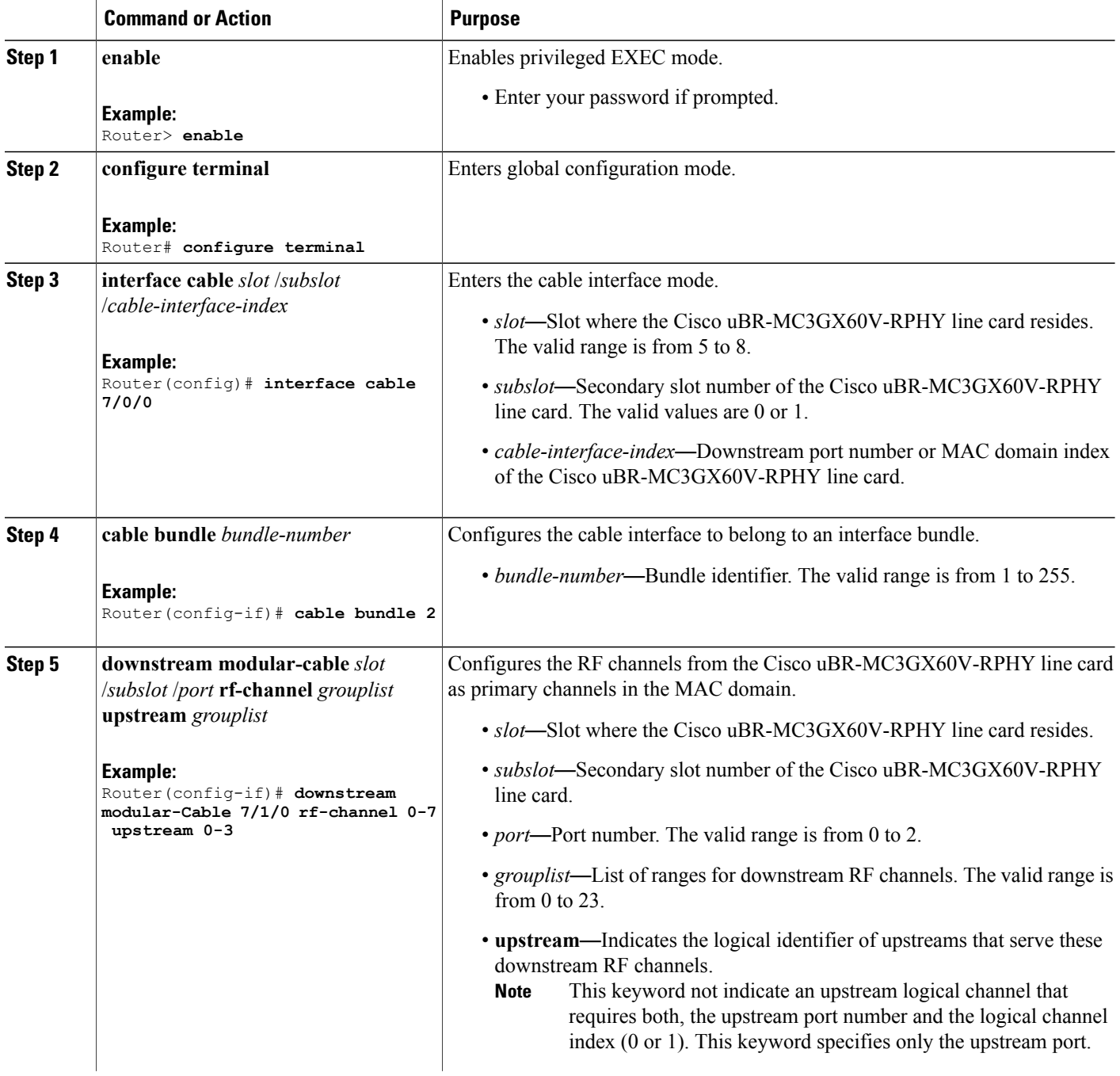

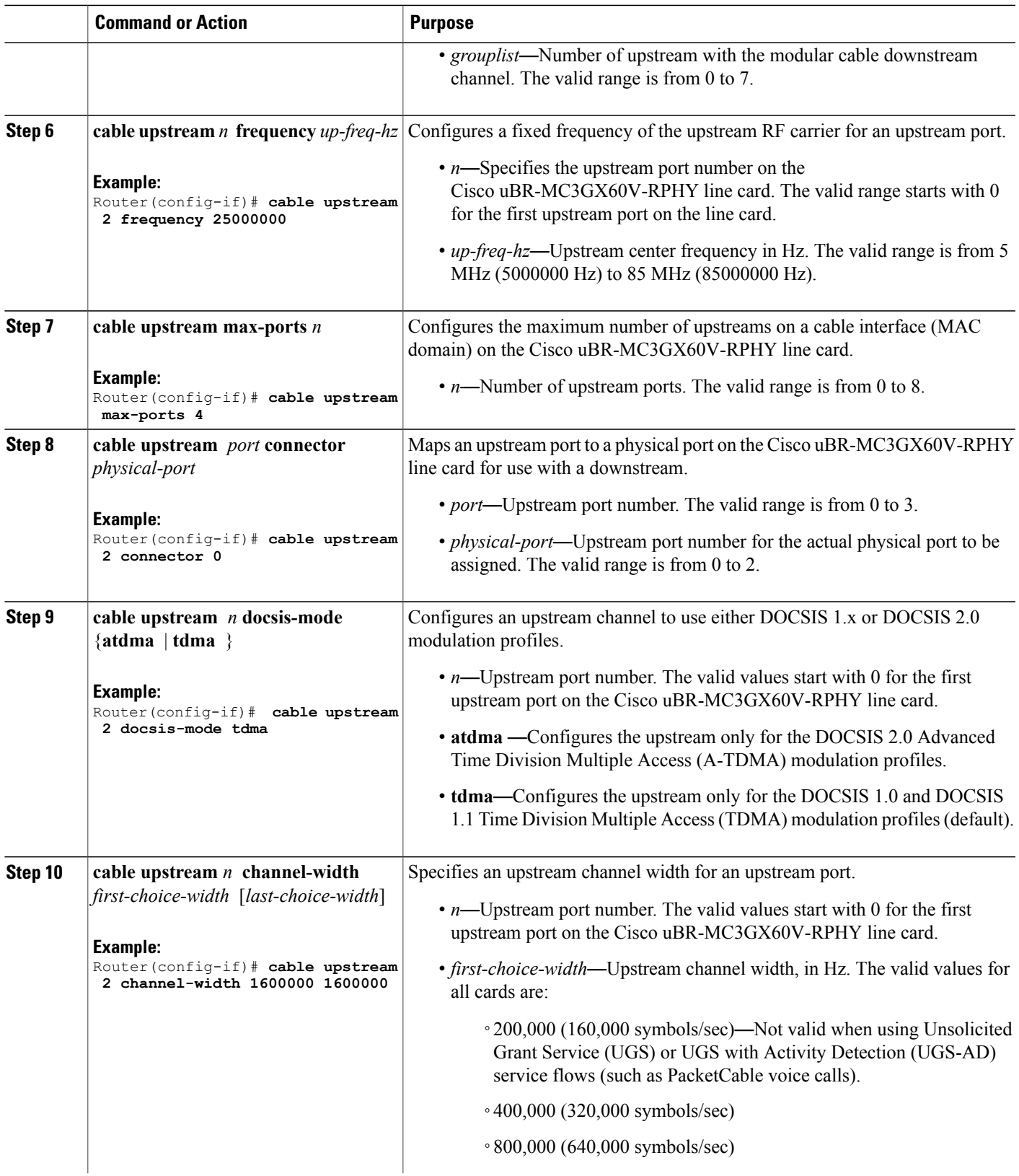

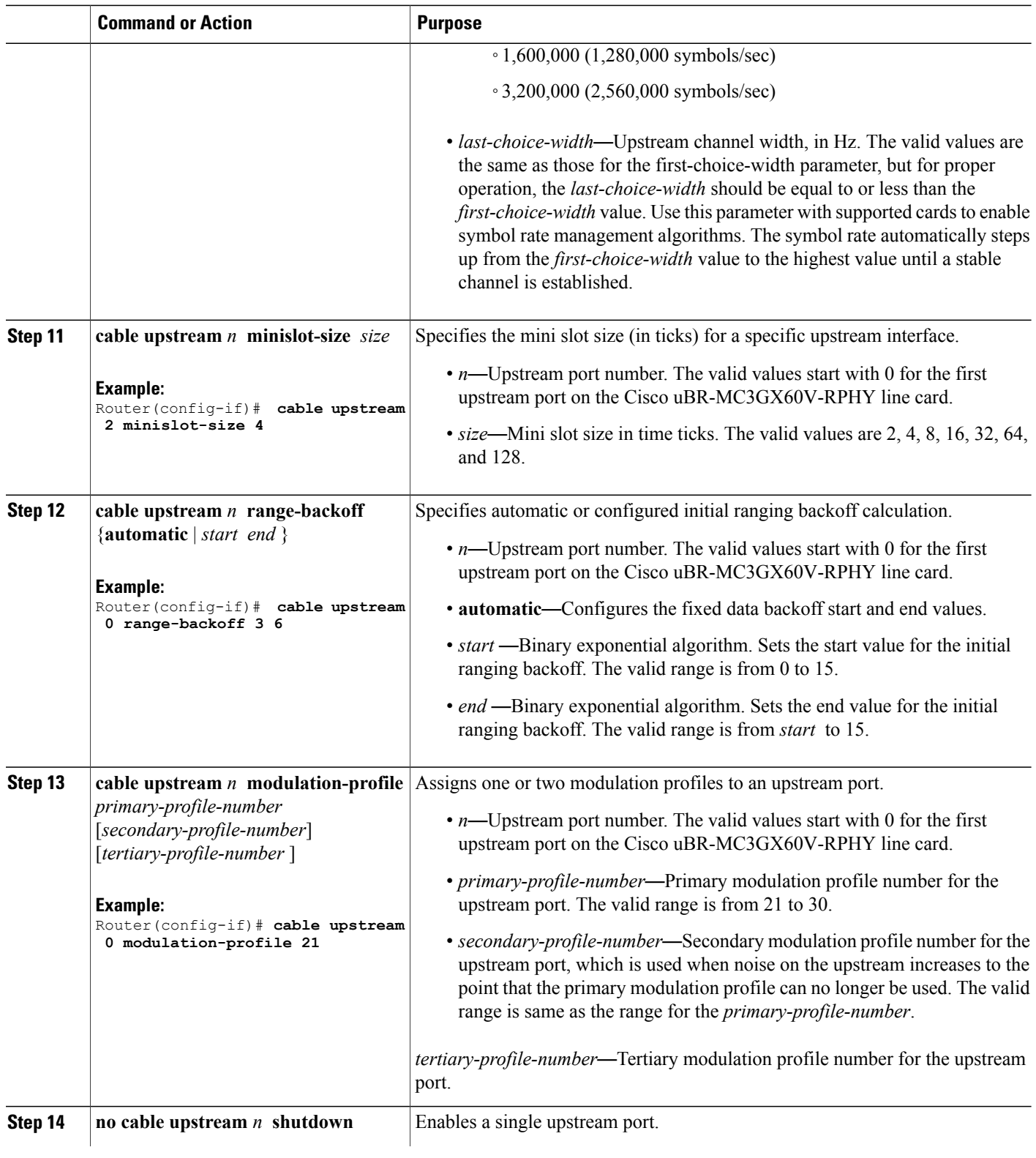

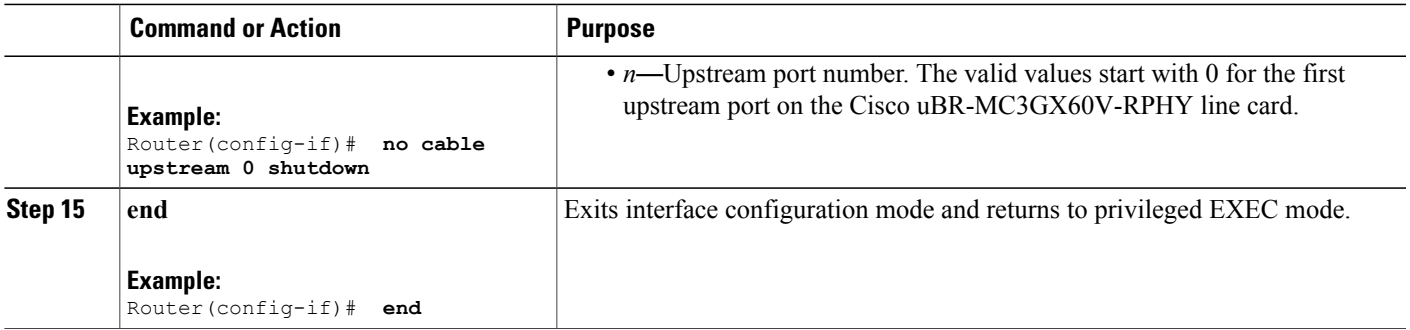

To verify the cable interface configuration, run the **show interface cable** *slot* / *subslot* / *port* or **show run interface cable** *slot* /*subslot* / *port* command.

#### **Configuring a Channel Group on the Cisco uBR-MC3GX60V-RPHY Line Card**

A channel group consists of up to four upstream channels, 16 downstream channels, and four Cisco CMCs, which are mapped to the same Gigabit Ethernet controller. Maximum of five channel groups can be defined for a modular controller with four upstream channels in the channel group (60 Cisco CMCs per Cisco uBR-MC3GX60V-RPHY line card) and maximum of 20 channel groups can be defined for a modular controller with one upstream in the channel group (maximum of 240 Cisco CMCs per Cisco uBR-MC3GX60V-RPHY line card).

A channel group assigns an upstream channel to a MAC domain on the Cisco CMC . In a channel group, each upstream channel can be present in only one MAC domain. Multiple MAC domains can be configured for a channel group.

The Cisco CMC is assigned to a channel group through the Cisco CMC MAC address and maximum of four Cisco CMC can share the downstream capacity of the channel group.

#### **Before You Begin**

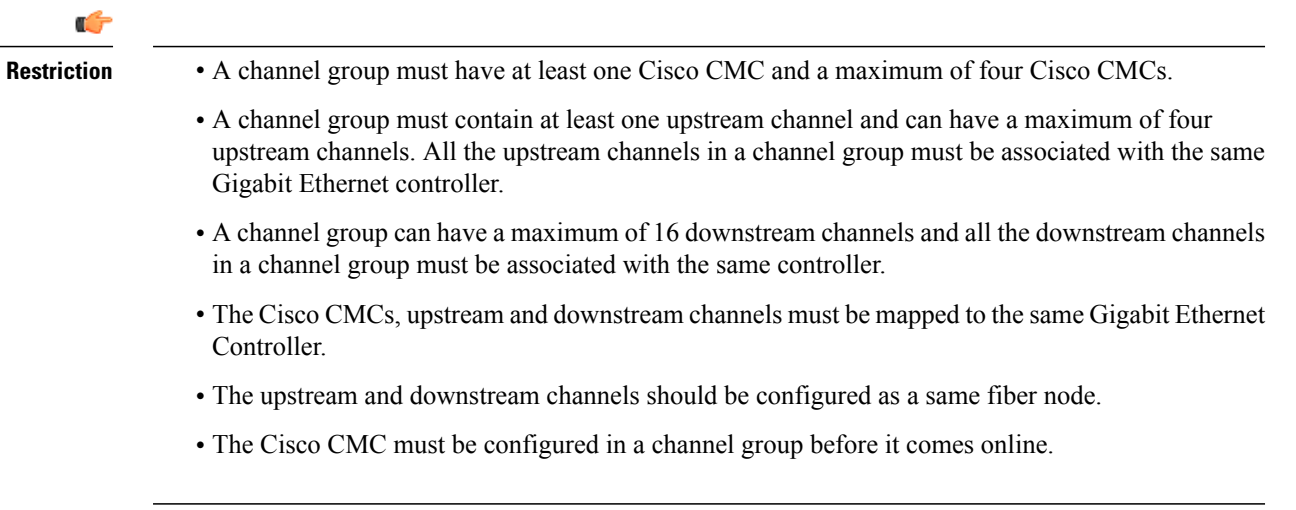

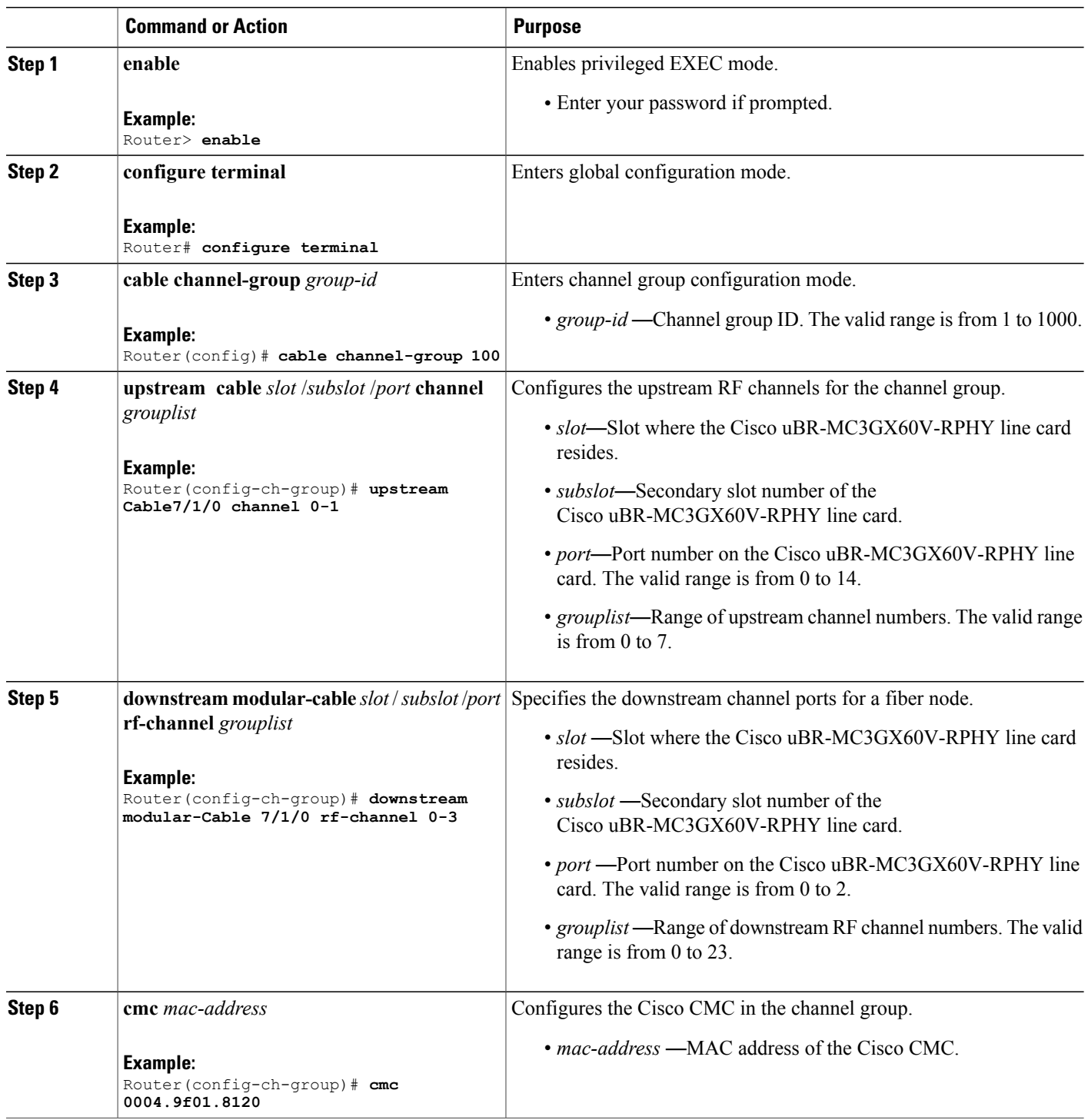

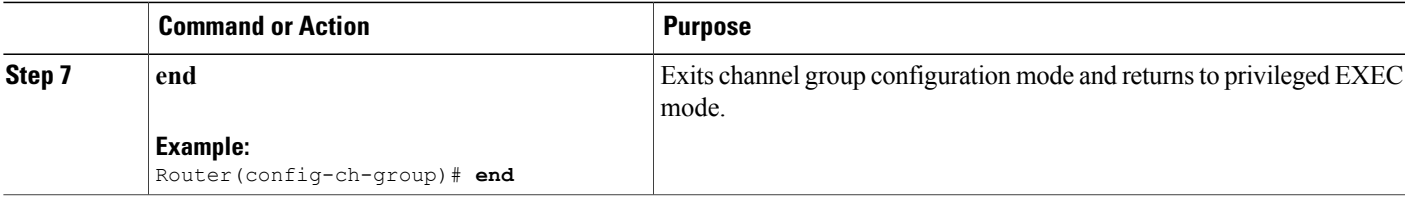

To verify the channel group configuration, run the **show cable channel-group** *group-id* command.

#### **Configuring the Fiber Node on the Cisco uBR-MC3GX60V-RPHY Line Card**

You must configure the service group units called fiber nodes to enable the DOCSIS 3.0 operations.

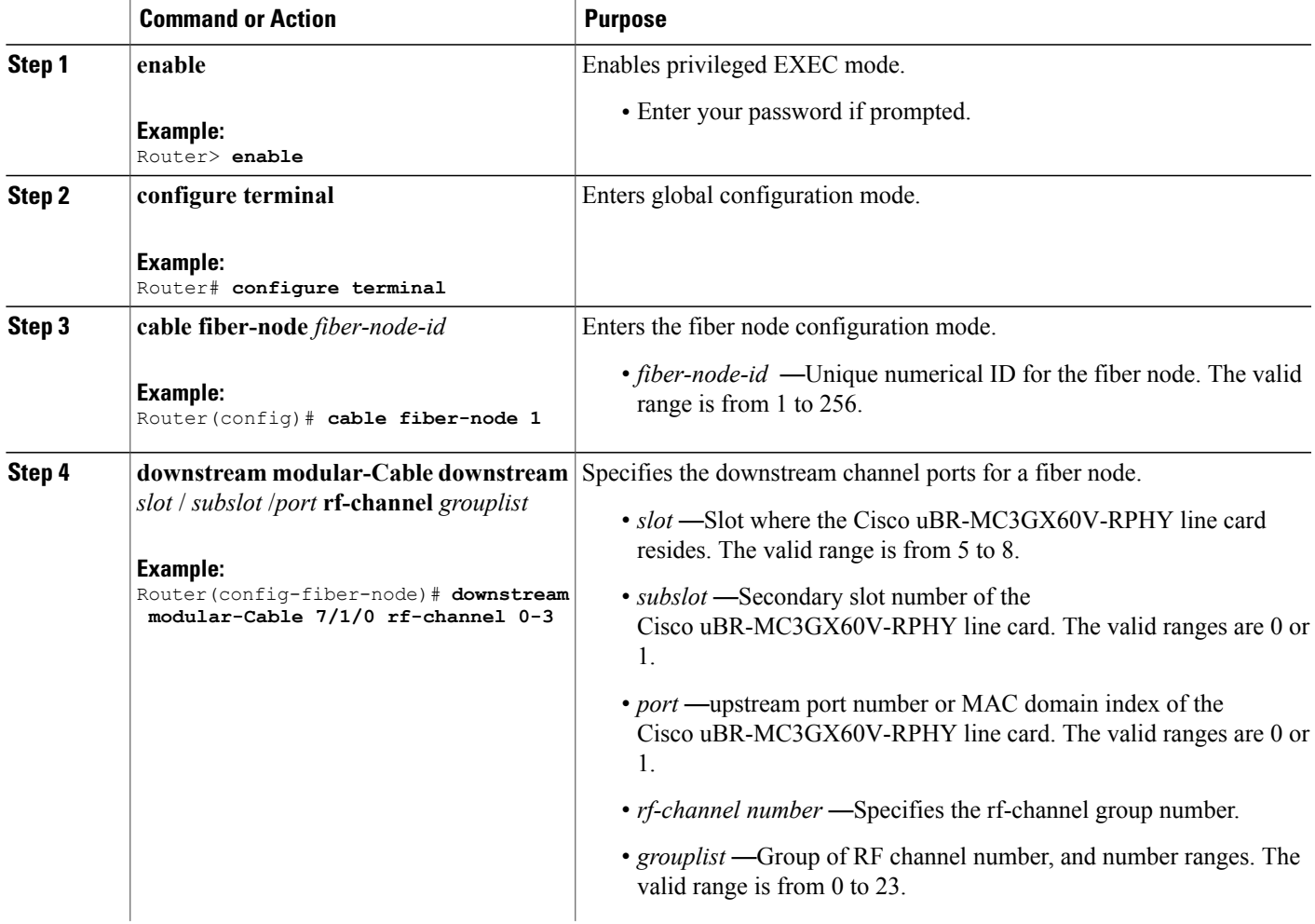

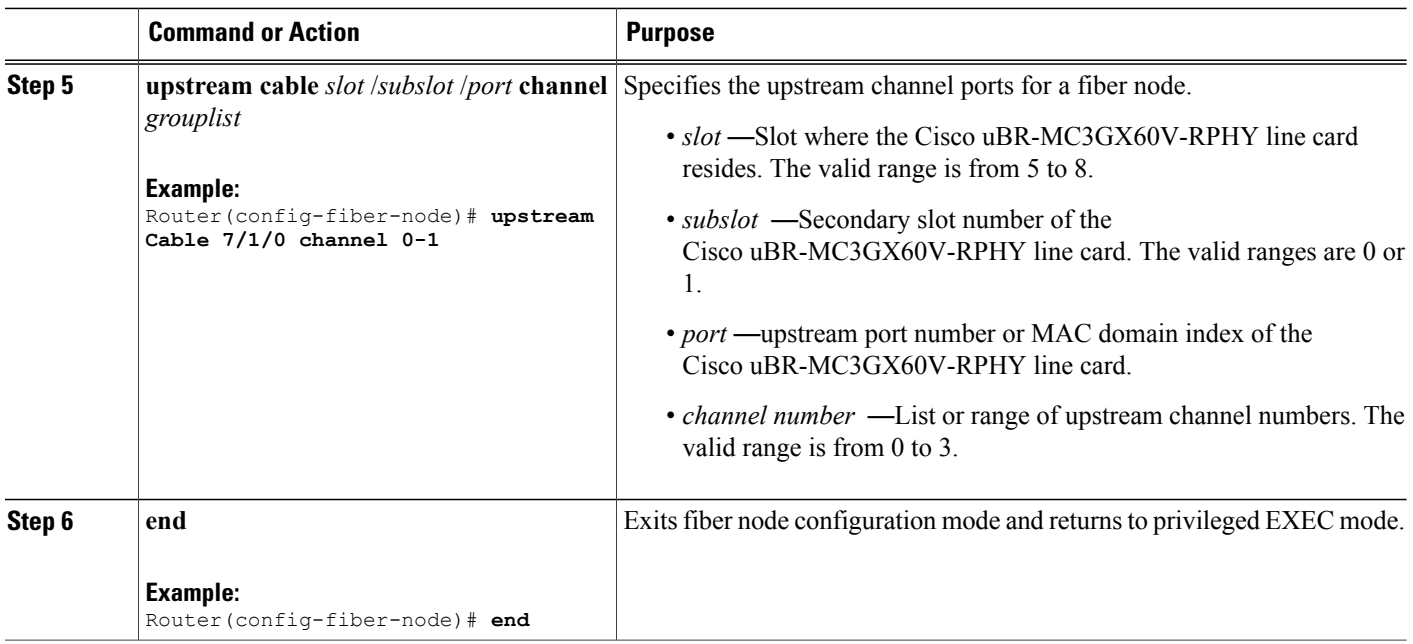

To verify the fiber node configuration details, run the **show cable fiber-node** *fiber-node-id* command.

## **Configuring the Cisco Coaxial Media Converter**

#### **Configuring the Downstream RF Power on the Cisco CMC**

This configuration is optional. This procedure configures the resource sharing between the Cisco CMCs in a channel group based on the MAC address.

The valid downstream RF power value is based on the number of active downstream RF channels on the Cisco CMC. If the configured downstream RF power value for a specific number of downstream RF channels is out of the valid range, the downstream RF power is adjusted according to the number of active downstream RF channels on the Cisco CMC and a warning message is displayed.

We recommend that you use the following downstream RF power values based on the number of active downstream RF channels:

#### **Table 1: Recommended Downstream RF Power Values**

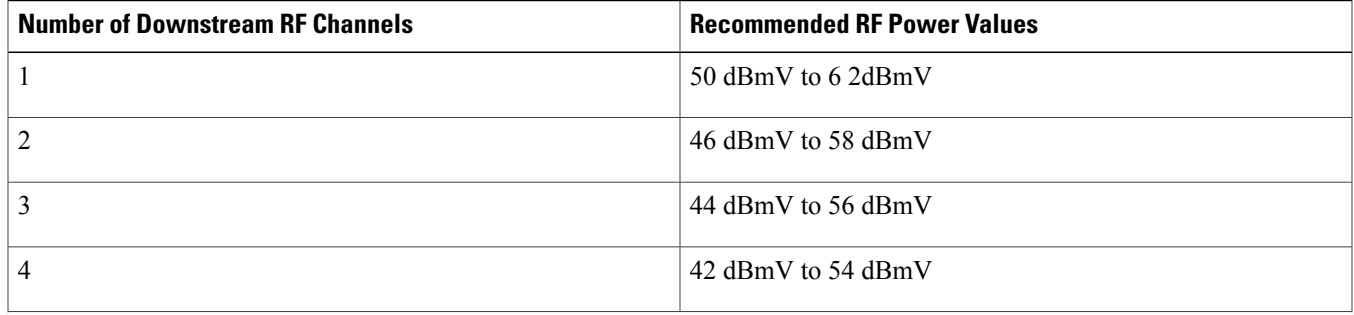

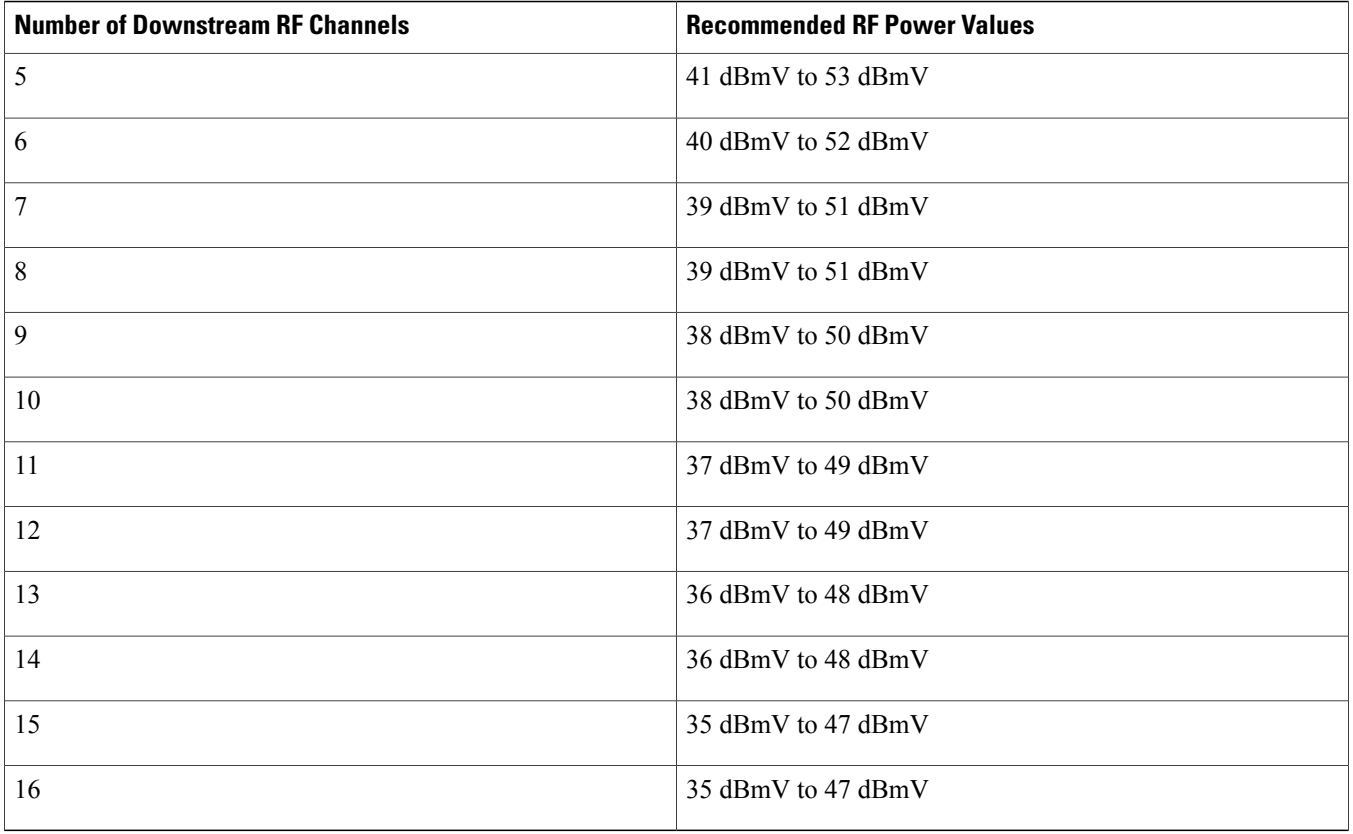

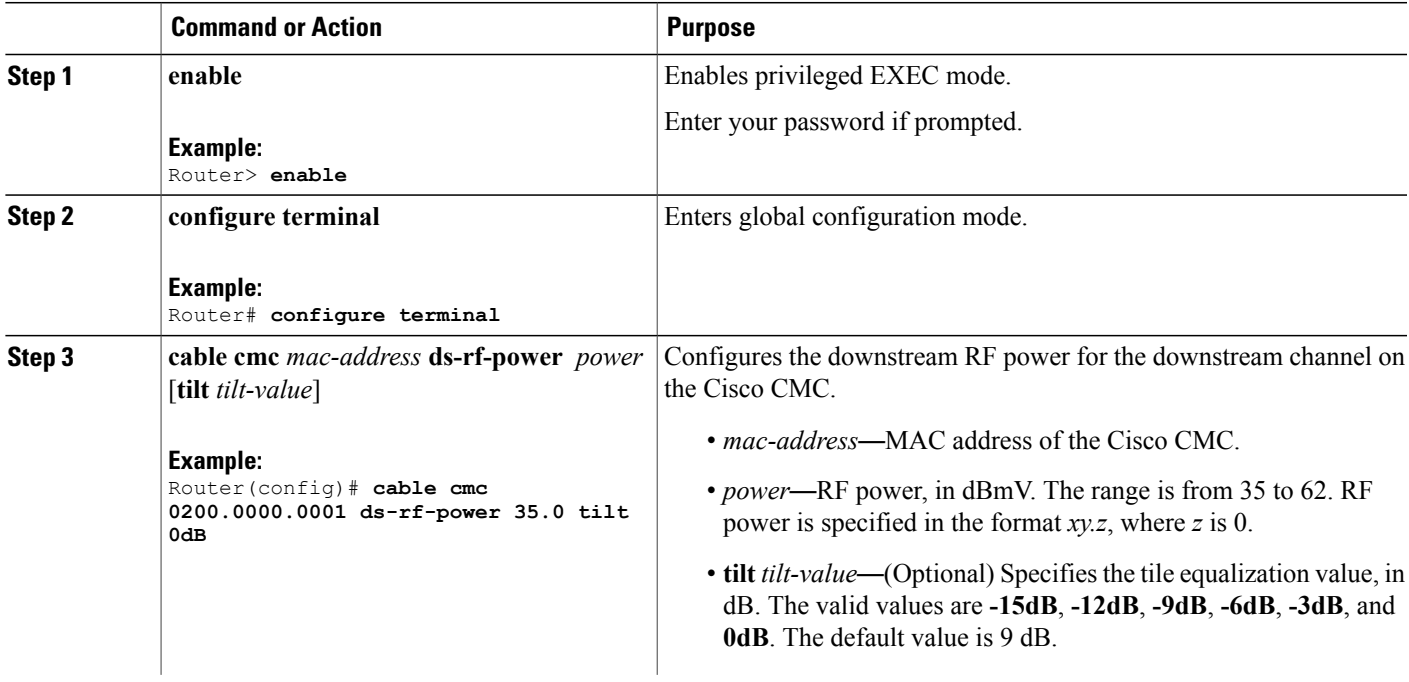

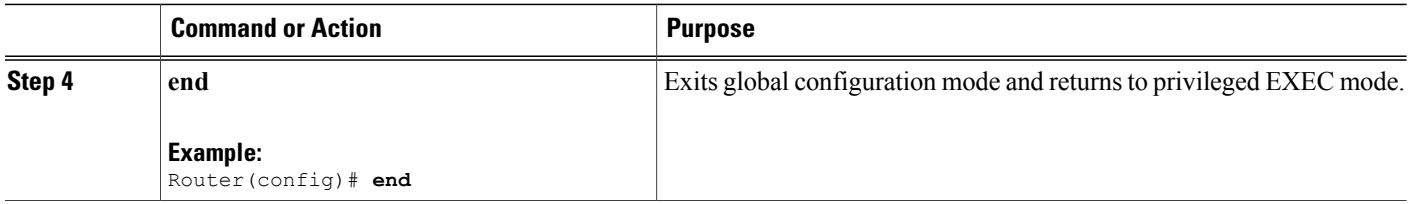

#### **Configuring the FRx on the Cisco CMC**

This configuration is optional. This procedure configures the attenuation and equalization values for the Forward Optical Receiver Module (FRx) on the Cisco CMC.

#### **Before You Begin**

Ensure that FRx is installed on the Cisco CMC.

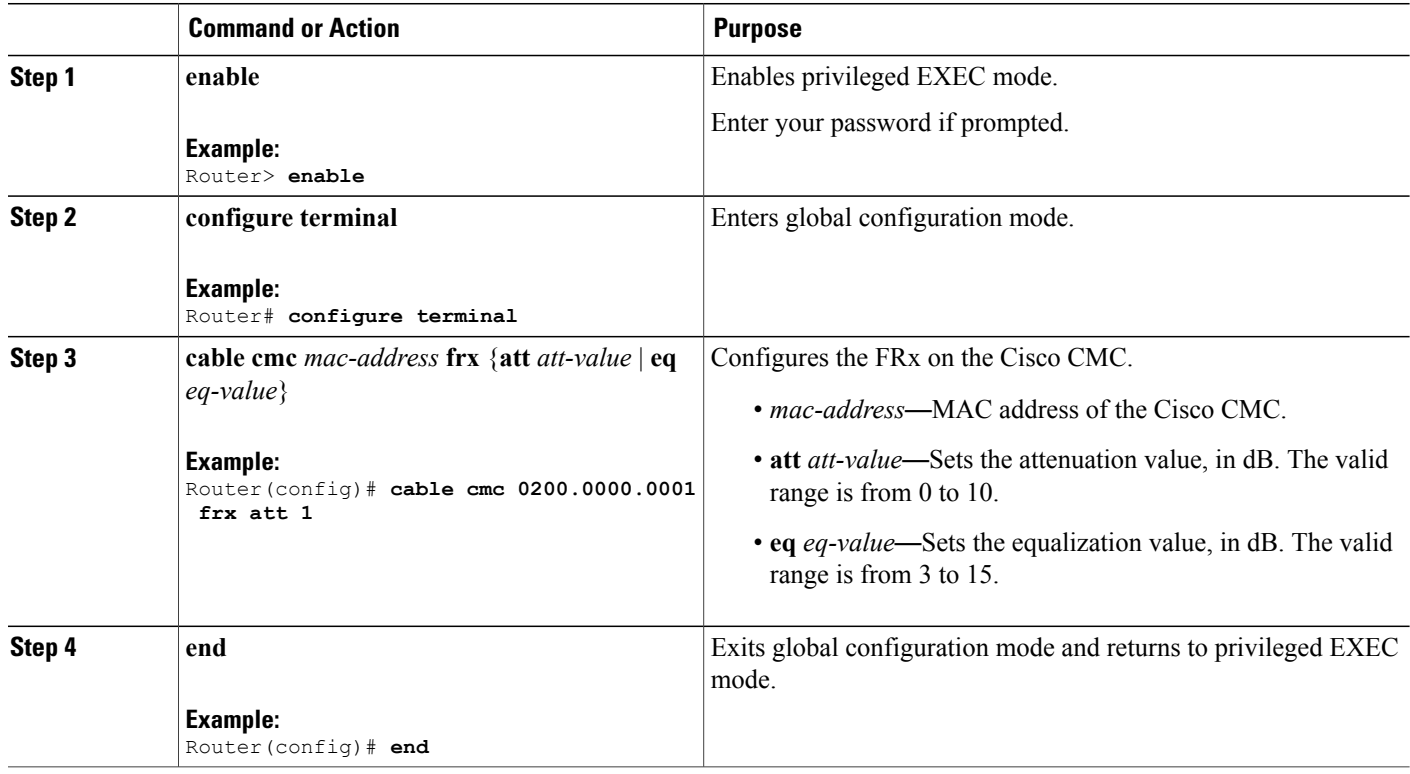

#### **Configuration Example for the Cisco Remote-PHY Solution**

#### **Example: Configuring the Cisco Remote-PHY Solution**

The following example shows how to configure the Cisco uBR-MC3GX60V-RPHY line card.

```
version 12.2
no service pad
service timestamps debug datetime msec localtime show-timezone
service timestamps log datetime msec localtime show-timezone
no service password-encryption
service internal
service debug-tracking ip-address 192.2.1.2
!
hostname App-10k-10
!
logging buffered 5000000
no logging rate-limit
no logging console
!
no aaa new-model
clock timezone CST 8
facility-alarm outlet-temperature major 58
facility-alarm outlet-temperature minor 48
facility-alarm outlet-temperature critical 85
facility-alarm intake-temperature major 51
facility-alarm intake-temperature minor 41
facility-alarm intake-temperature critical 73
!
card 1 4jacket-1
card 1/0 SPA-1XTENGE-XFP-V2
card 1/1 SPA-1XTENGE-XFP-V2
card 1/1 2cable-dtcc
card 7/1 ubr10k-clc-3g60-rphy license 72X60
!
!
cable logging badipsource
cable logging layer2events
cable logging overlapip
cable logging ironbus
cable logging downstream-index
cable clock dti
!
ip subnet-zero
no ip domain lookup
ip host rfsw-1 192.4.0.36
ip host rfsw-2 192.4.0.36
ip name-server 192.1.0.2
ip multicast-routing
!
ip dhcp pool cmc
network 192.71.0.0 255.255.255.0
next-server 192.71.0.1
default-router 192.71.0.1
lease 7 0 10
!
controller Modular-Cable 7/1/0
rf-channel 0 cable downstream channel-id 73
rf-channel 0 frequency 451000000 annex A modulation 256qam interleave 12
rf-channel 0 group-address 192.1.2.1
no rf-channel 0 rf-shutdown
rf-channel 1 cable downstream channel-id 74
rf-channel 2 cable downstream channel-id 75
rf-channel 3 cable downstream channel-id 76
rf-channel 4 cable downstream channel-id 77
rf-channel 5 cable downstream channel-id 78
rf-channel 6 cable downstream channel-id 79
rf-channel 7 cable downstream channel-id 80
```

```
rf-channel 8 cable downstream channel-id 81
rf-channel 9 cable downstream channel-id 82
rf-channel 10 cable downstream channel-id 83
rf-channel 11 cable downstream channel-id 84
rf-channel 12 cable downstream channel-id 85
rf-channel 13 cable downstream channel-id 86
rf-channel 14 cable downstream channel-id 87
rf-channel 15 cable downstream channel-id 88
rf-channel 16 cable downstream channel-id 89
rf-channel 17 cable downstream channel-id 90
rf-channel 18 cable downstream channel-id 91
rf-channel 19 cable downstream channel-id 92
rf-channel 20 cable downstream channel-id 93
rf-channel 21 cable downstream channel-id 94
rf-channel 22 cable downstream channel-id 95
rf-channel 23 cable downstream channel-id 96
!
controller Modular-Cable 7/1/1
rf-channel 0 cable downstream channel-id 97
rf-channel 1 cable downstream channel-id 98
rf-channel 2 cable downstream channel-id 99
rf-channel 3 cable downstream channel-id 100
rf-channel 4 cable downstream channel-id 101
rf-channel 5 cable downstream channel-id 102
rf-channel 6 cable downstream channel-id 103
rf-channel 7 cable downstream channel-id 104
rf-channel 8 cable downstream channel-id 105
rf-channel 9 cable downstream channel-id 106
rf-channel 10 cable downstream channel-id 107
rf-channel 11 cable downstream channel-id 108
rf-channel 12 cable downstream channel-id 109
rf-channel 13 cable downstream channel-id 110
rf-channel 14 cable downstream channel-id 111
rf-channel 15 cable downstream channel-id 112
rf-channel 16 cable downstream channel-id 113
rf-channel 17 cable downstream channel-id 114
rf-channel 18 cable downstream channel-id 115
rf-channel 19 cable downstream channel-id 116
rf-channel 20 cable downstream channel-id 117
rf-channel 21 cable downstream channel-id 118
rf-channel 22 cable downstream channel-id 119
rf-channel 23 cable downstream channel-id 120
!
controller Modular-Cable 7/1/2
rf-channel 0 cable downstream channel-id 121
rf-channel 1 cable downstream channel-id 122
rf-channel 2 cable downstream channel-id 123
rf-channel 3 cable downstream channel-id 124
rf-channel 4 cable downstream channel-id 125
rf-channel 5 cable downstream channel-id 126
rf-channel 6 cable downstream channel-id 127
rf-channel 7 cable downstream channel-id 128
rf-channel 8 cable downstream channel-id 129
rf-channel 9 cable downstream channel-id 130
rf-channel 10 cable downstream channel-id 131
rf-channel 11 cable downstream channel-id 132
rf-channel 12 cable downstream channel-id 133
rf-channel 13 cable downstream channel-id 134
rf-channel 14 cable downstream channel-id 135
rf-channel 15 cable downstream channel-id 136
rf-channel 16 cable downstream channel-id 137
rf-channel 17 cable downstream channel-id 138
rf-channel 18 cable downstream channel-id 139
rf-channel 19 cable downstream channel-id 140
rf-channel 20 cable downstream channel-id 141
rf-channel 21 cable downstream channel-id 142
rf-channel 22 cable downstream channel-id 143
rf-channel 23 cable downstream channel-id 144
!
!
interface Loopback1
no ip address
```
no ip route-cache cef

```
no ip route-cache
ip rsvp bandwidth 10000
ip rsvp listener outbound reply !
interface FastEthernet0/0/0
ip address 192.4.0.37 255.255.255.0
no ip route-cache cef
no ip route-cache
media-type rj45
speed auto
duplex auto
ipv6 address 2001:DB:4:1::37/64
ipv6 enable !
interface TenGigabitEthernet1/0/0
no ip address !
interface TenGigabitEthernet1/1/0
no ip address !<br>!
interface Cable7/1/0
downstream Modular-Cable 7/1/0 rf-channel
0
no cable mtc-mode
no cable packet-cache
cable bundle
1
cable upstream max-ports
4
cable upstream
0 connector
0
cable upstream
0 frequency 20000000
cable upstream
0 channel-width 6400000
cable upstream
0 docsis-mode atdma
cable upstream
0 minislot-size
4
cable upstream
0 range-backoff
3
6
cable upstream
0 modulation-profile 221
no cable upstream
0 shutdown
cable upstream
1 connector
0
cable upstream
1 channel-width 1600000
cable upstream
1 docsis-mode atdma
cable upstream
1 minislot-size
4
cable upstream
1 range-backoff
3
6
cable upstream
1 modulation-profile 221
cable upstream
1 shutdown
cable upstream
2 connector
0
cable upstream
2 channel-width 1600000
cable upstream
2 docsis-mode atdma
cable upstream
2 minislot-size
4
cable upstream
2 range-backoff
3
6
cable upstream
2 modulation-profile 221
cable upstream
2 shutdown
cable upstream
3 connector
0
cable upstream
3 channel-width 1600000
cable upstream
3 docsis-mode atdma
cable upstream
3 minislot-size
4
cable upstream
3 range-backoff
3
6
cable upstream
3 modulation-profile 221
cable upstream
3 shutdown
!
interface Cable7/1/1
no cable packet-cache
cable upstream max-ports
4
cable upstream
0 connector
0
cable upstream
0 channel-width 1600000
cable upstream
0 docsis-mode atdma
cable upstream
0 minislot-size
4
cable upstream
0 range-backoff
3
6
cable upstream
0 modulation-profile 221
cable upstream
0 shutdown
cable upstream
1 connector
0
cable upstream
1 channel-width 1600000
cable upstream
1 docsis-mode atdma
cable upstream
1 minislot-size
4
cable upstream
1 range-backoff
3
6
cable upstream
1 modulation-profile 221
```

```
cable upstream 1 shutdown
cable upstream 2 connector 0
cable upstream 2 channel-width 1600000
cable upstream 2 docsis-mode atdma
cable upstream 2 minislot-size 4
cable upstream 2 range-backoff 3 6
cable upstream 2 modulation-profile 221
cable upstream 2 shutdown
cable upstream 3 connector 0
cable upstream 3 channel-width 1600000
cable upstream 3 docsis-mode atdma
cable upstream 3 minislot-size 4
cable upstream 3 range-backoff 3 6
cable upstream 3 modulation-profile 221
cable upstream 3 shutdown
!
interface GigabitEthernet7/1/0
ip address 192.71.0.1 255.255.255.0
ip pim sparse-dense-mode
negotiation auto
!
interface GigabitEthernet7/1/2
no ip address
negotiation auto
!
interface Bundle1
ip address 192.2.1.1 255.255.255.0
ip pim sparse-mode
ip igmp version 3
cable multicast-qos group 20
cable arp filter request-send 3 2
cable arp filter reply-accept 3 2
cable dhcp-giaddr policy
cable helper-address 192.1.0.3
ip rsvp bandwidth 10000
ip rsvp listener outbound reply
!
ip default-gateway 192.4.0.1
ip classless
!
no ip http server
no ip http secure-server
!
!
logging cmts ipc-cable log-level errors
logging cmts sea syslog-level errors
cpd cr-id 1
nls resp-timeout 1
cdp run
!
tftp-server disk0:basic.cm alias golden.cm
!
control-plane
!
alias exec ccmad clear cable modem all delete
alias exec scm show cable modem
alias exec ccm clear cable modem
alias exec scc show cable cmc
!
line con 0
exec-timeout 0 0
privilege level 15
stopbits 1
line aux 0
stopbits 1
line vty 0 4
exec-timeout 0 0
privilege level 15
no login
line vty 5 15
privilege level 15
```

```
no login
line vty 16 50
no login
!
scheduler isr-watchdog
!
cable channel-group 71
upstream Cable7/1/0 channel 0-3
downstream Modular-Cable 7/1/0 rf-channel 0-7
cmc 0200.0000.0001
!
ntp clock-period 17179828
ntp update-calendar
ntp server 20.1.0.2
end
```
© 2014 Cisco Systems, Inc. All rights reserved.

## ahah CISCO.

**Americas Headquarters Asia Pacific Headquarters Europe Headquarters** Cisco Systems, Inc. San Jose, CA 95134-1706 USA

Cisco Systems (USA) Pte. Ltd. Singapore

Cisco Systems International BV Amsterdam, The Netherlands

Cisco has more than 200 offices worldwide. Addresses, phone numbers, and fax numbers are listed on the Cisco Website at www.cisco.com/go/offices.